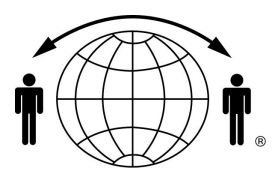

# **INITIAL SETUP / DIALING INSTRUCTIONS** *MOTOROLA 9501* **SATELLITE Pager**

Congratulations on the purchase of your *Motorola 9501* IRIDIUM Satellite Pager. The following instructions are intended as a supplement to your owner's manual. Please read the manual thoroughly before using your pager to ensure optimum performance.

## **Important Number , Your IRIDIUM Pager Number = 8816XXXXXXXX**

### **Getting Started**

The IRIDIUM network directs messages to your pager according to specific geographic regions known as MDAs (Message Delivery Areas). You can select up to three MDAs to ensure messages are delivered to those areas. To select a MDA please refer to the MDA maps in your coverage maps brochure and complete the following steps:

- 1). Call your IRIDIUM pager number and wait for your greeting
- 2). Press\* and enter your PIN (your default PIN is the last seven digits of your pager)
- 3). Press '4' to access the personal options menu
- 4). Press '3' to modify your message notification option
- 5). Press '2' to review or change your default delivery areas

6). Press '2' to add a delivery area, or press '3' to delete a delivery area (Be sure to press the # key after you enter a MDA, if you are already have three MDAs selected, delete a MDA before adding a new one).

### **How Messages Can Be Sent To Your Pager**

- 1) Via your Iridium pager number 8816XXXXXXXX (DO NOT PRESS THE (\*) BUTTON)
	- A) Caller dials your pager number using a touch-tone phone and waits for your mailbox greeting. B) Following the instructions in the greeting the caller uses the keypad on the phone to leave a numeric message up to 20 digits.
	- C) When the caller hangs up, the message is automatically sent and displayed on your pager.
- 2) Via E-Mail

E-mail messages to your pager (8816XXXXXXXX@msg.iridium.com) will be placed in your personal mailbox (up to 120 alpha-numeric characters per message – see personal mailbox below).

3) Via the Iridium Web page

Using the Iridium Web site, (www.iridium.com) messages will be placed in your personal mailbox (up to 120 alpha-numeric characters)

#### **Personal Mailbox**

As part of Iridium World Page Service, you have a personal mailbox that can receive and store numeric messages, text messages and (optionally) voice mail messages To access your personal mailbox:

- 1) From a touch-tone phone, dial your IRIDIUM pager number and wait for the mailbox greeting
- 2) Press \* and enter your PIN (your default PIN is the last seven digits of your pager number)
- 3) Follow the voice prompts (please consult the IRIDIUM Mailbox flowchart in your user manual)

#### **Limits—no limits on the number of messages, but with each message**

120 characters for email messages

20 digits to a numeric page

1 minutes for Voice Mail messages

7 days for new messages and email

14 days for saved voice mail messages